## **TASK 3: MEMORIZE REPORTS**

Prepare the following reports for Tuscany Landscapes for the year 2020.

- Profit & Loss, Standard
- Balance Sheet, Standard
- -Statement of Cash Flows
- **Step 1: Memorize** each report.
- **Step 2:** Export to **Excel** or **print** the reports.

#### **TASK 4: SAVE QUICKBOOKS CASE 12**

**Backup**

Save a backup of your QuickBooks Case 12 file using the file name: **YourName QB Case 12 Backup.QBB**. See *Appendix B: Back Up & Restore QuickBooks Files* for instructions.

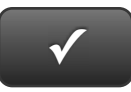

### **QUICKBOOKS CASE 12**

**NAME: INSTRUCTIONS:** 

- **1. CHECK OFF THE ITEMS YOU COMPLETED.**
- **2. TURN IN THIS PAGE WITH YOUR PRINTOUTS.**

#### **QB CASE 12**

- $\square$  \* P&L Budget
- □ \* Profit & Loss, Standard
- □ \* Balance Sheet, Standard
- □ \* Statement of Cash Flows

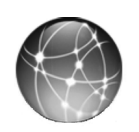

# **BUILD YOUR DREAM ENTERPRISE**

Do you have an interest in being an entrepreneur? Would you like to start your own business? *Build Your Dream Enterprise* QuickBooks cases give you that opportunity. Go to www.My-QuickBooks.com and download the *Build Your Dream Enterprise Case* for Chapter 12.